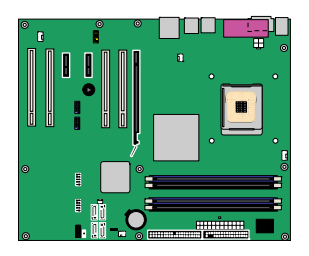

インテル® デスクトップ・ボード

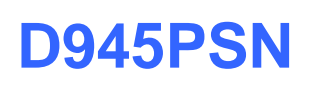

Order Number: D10459-001J Rev#: 2005-05

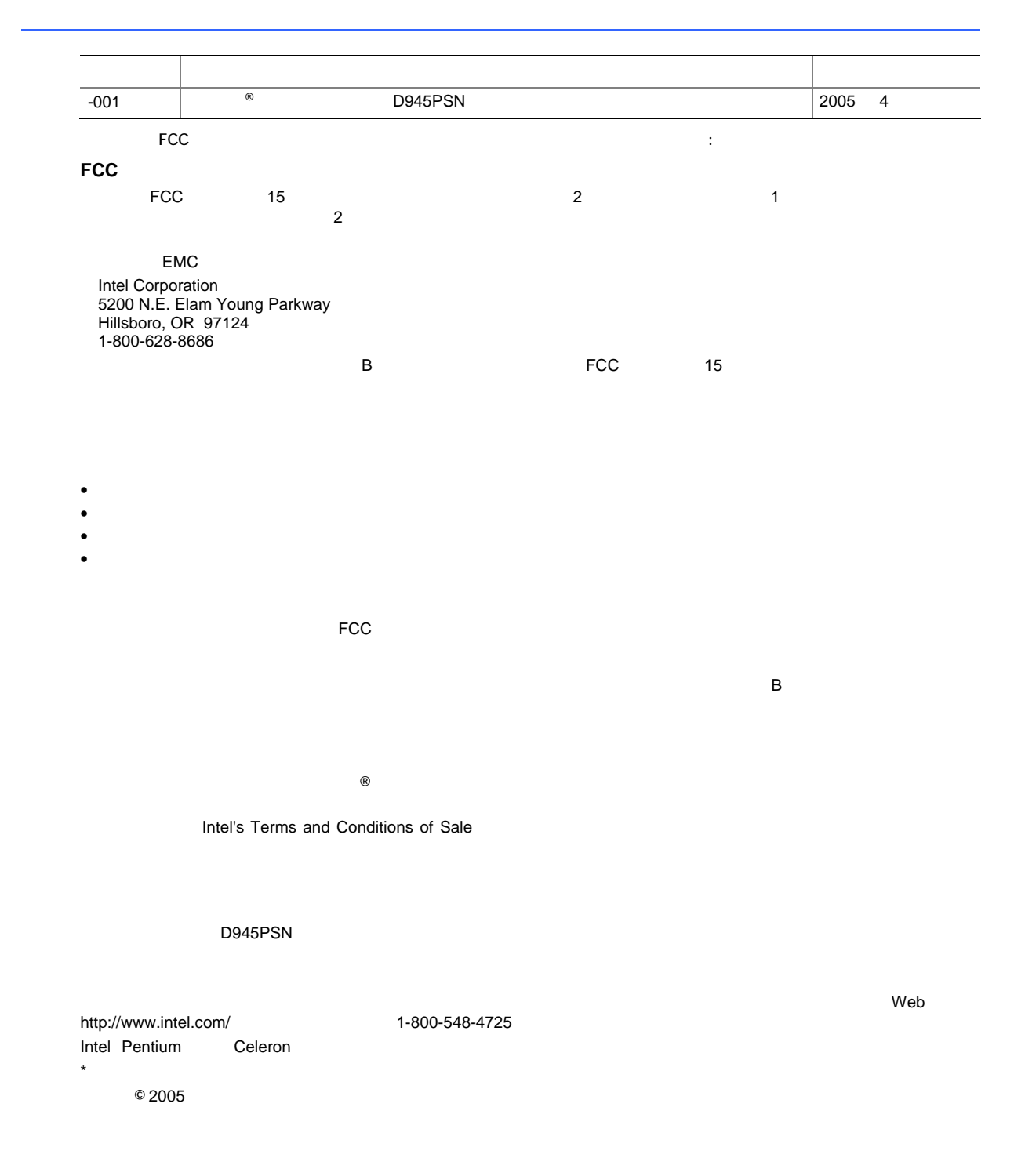

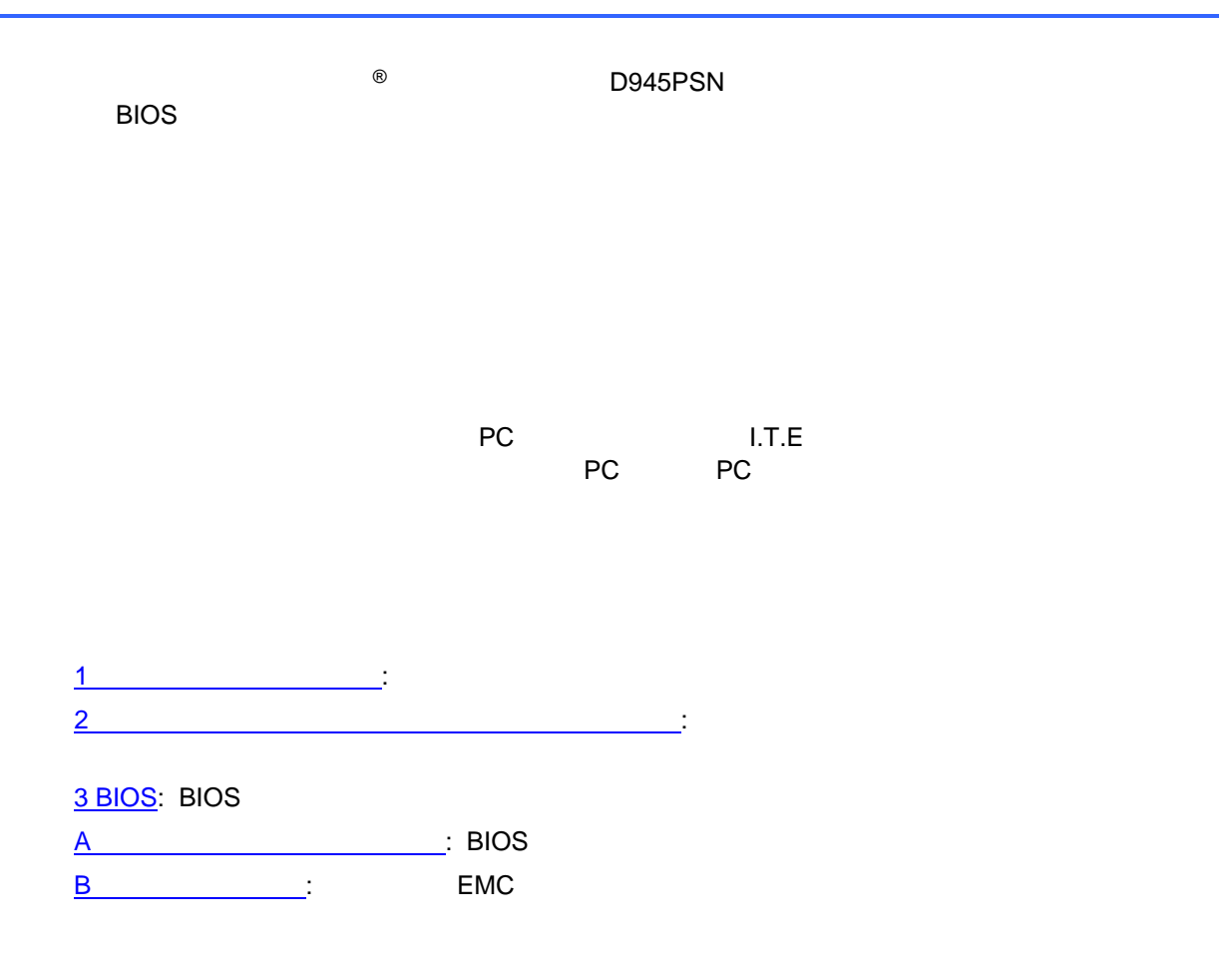

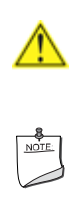

iii

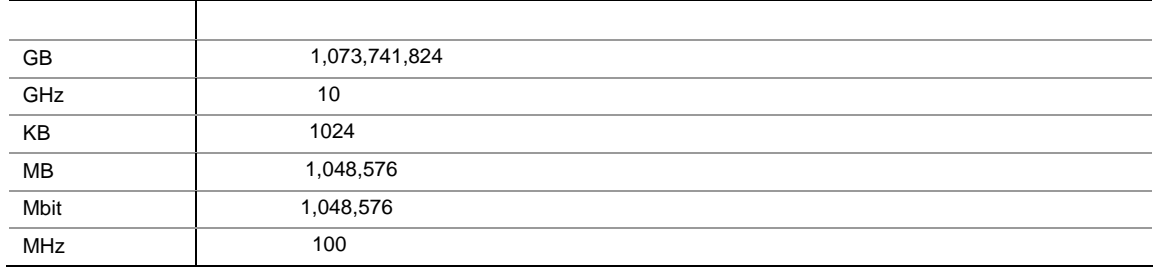

- インテル® デスクトップ・ボード D945PSN
- $\bullet$  I/O
- 1 ATA-66/100
- 2 ATA
- 1  $\sim$  1
- Intel<sup>®</sup> Express Installer CD-ROM
- CD-ROM DVD-ROM
- $\bullet$
- Support the state  $\sim$

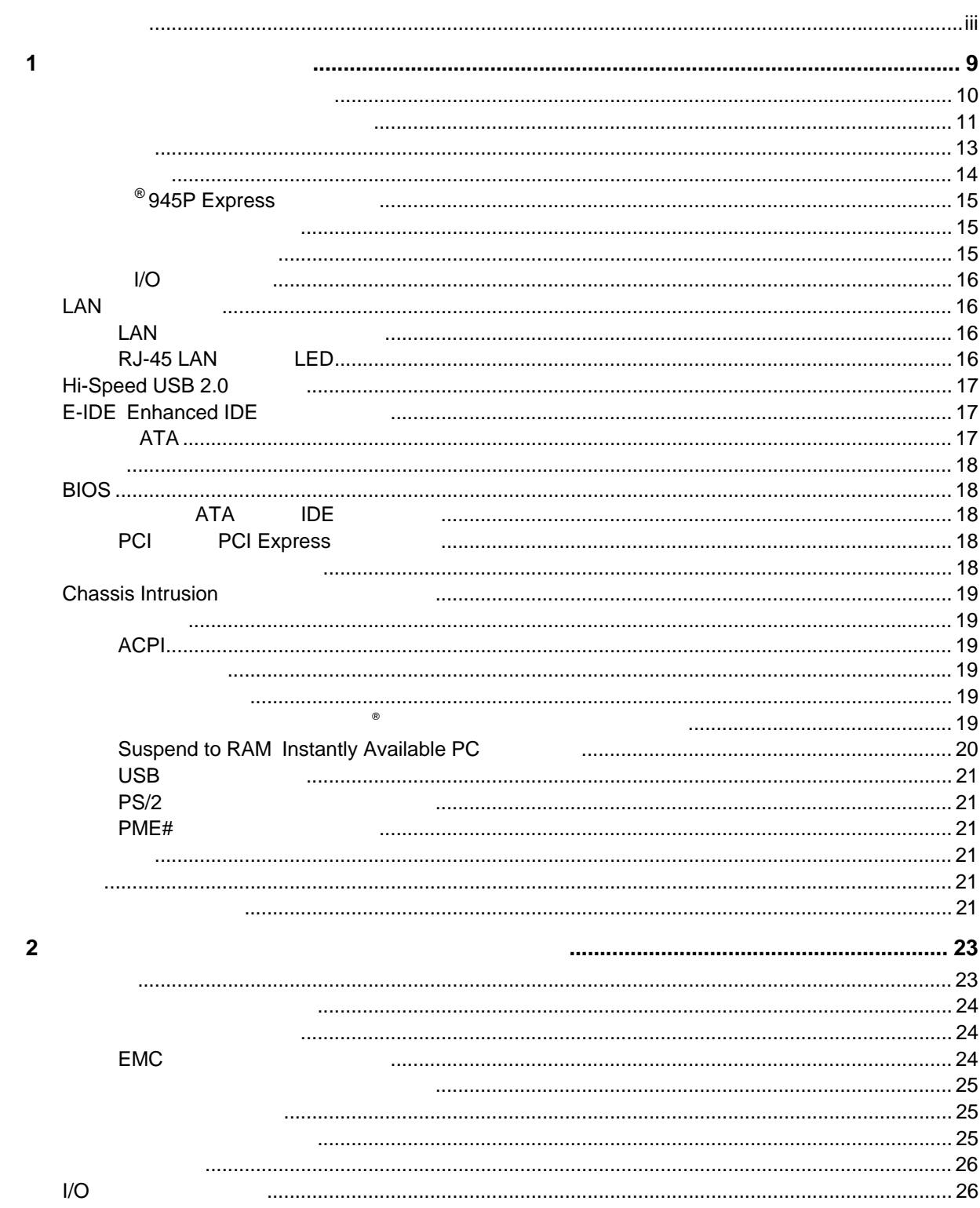

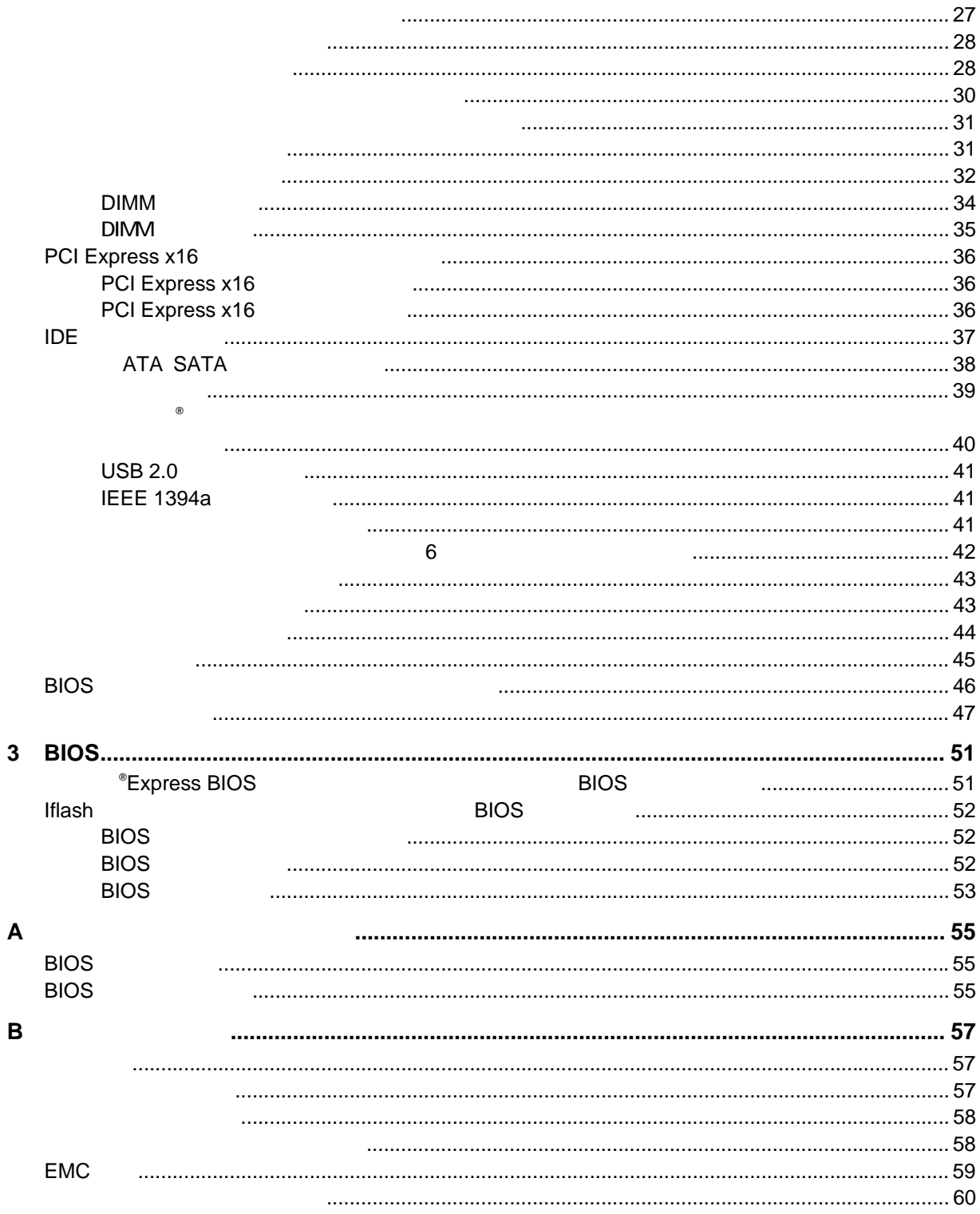

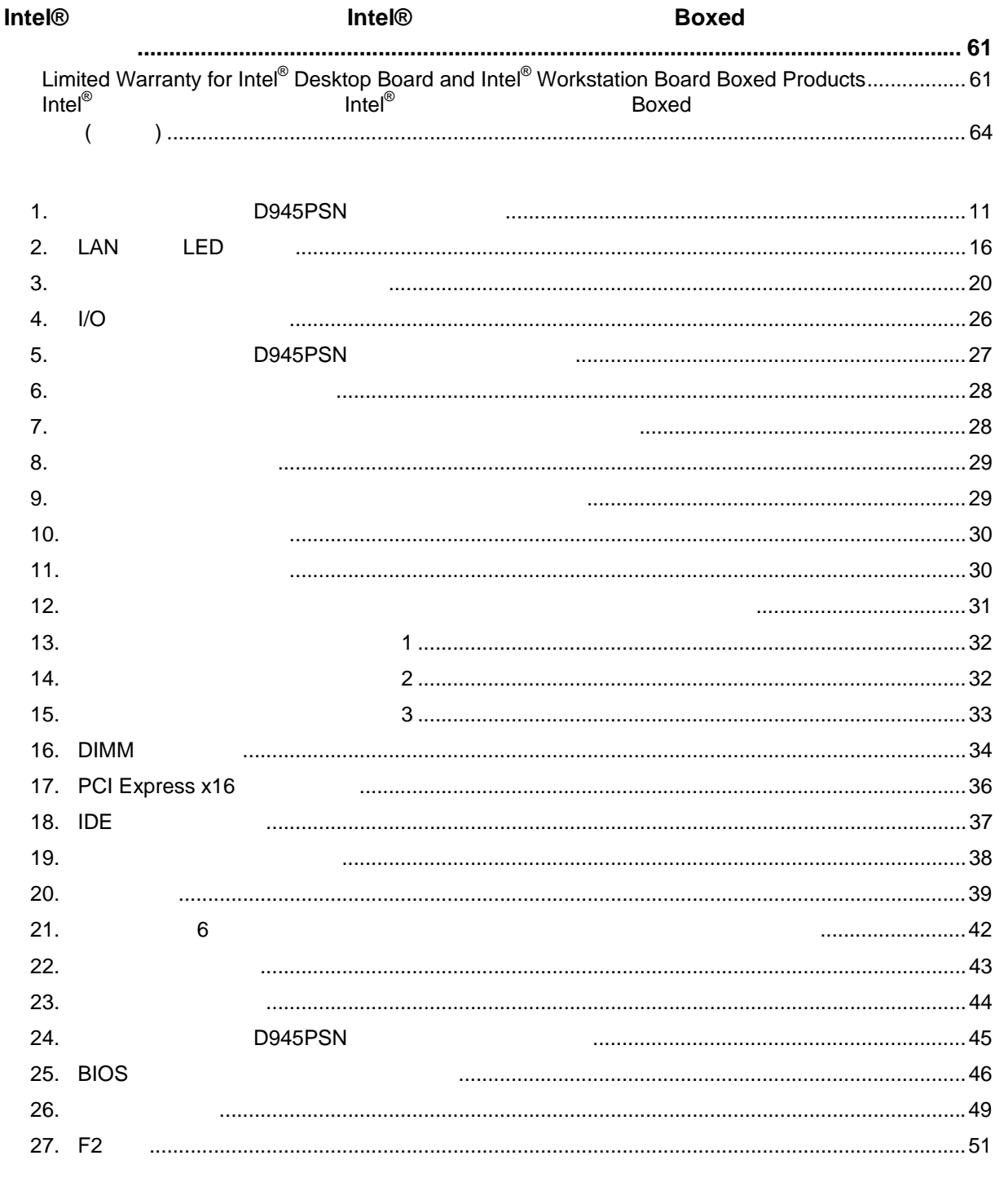

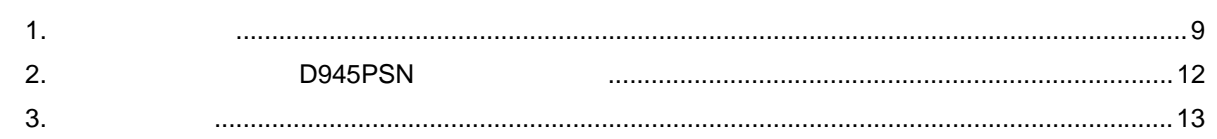

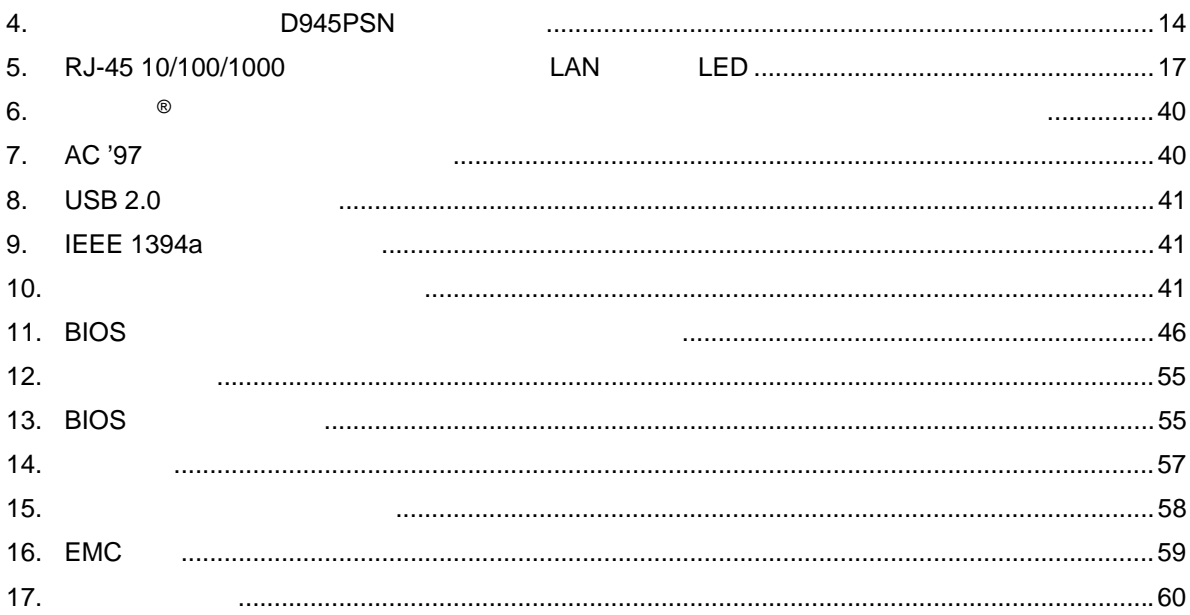

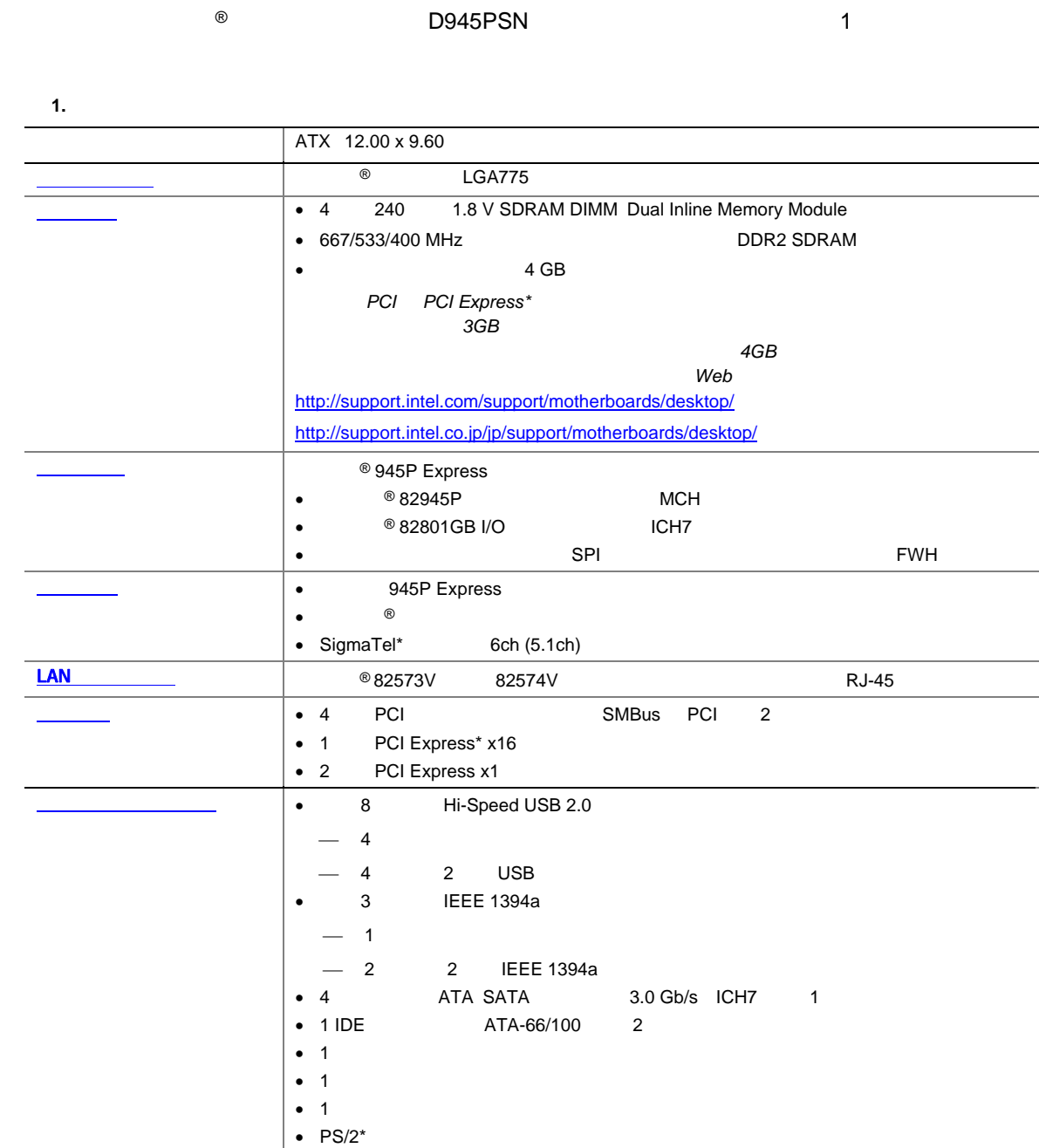

**1** デスクトップ・ボードの機能

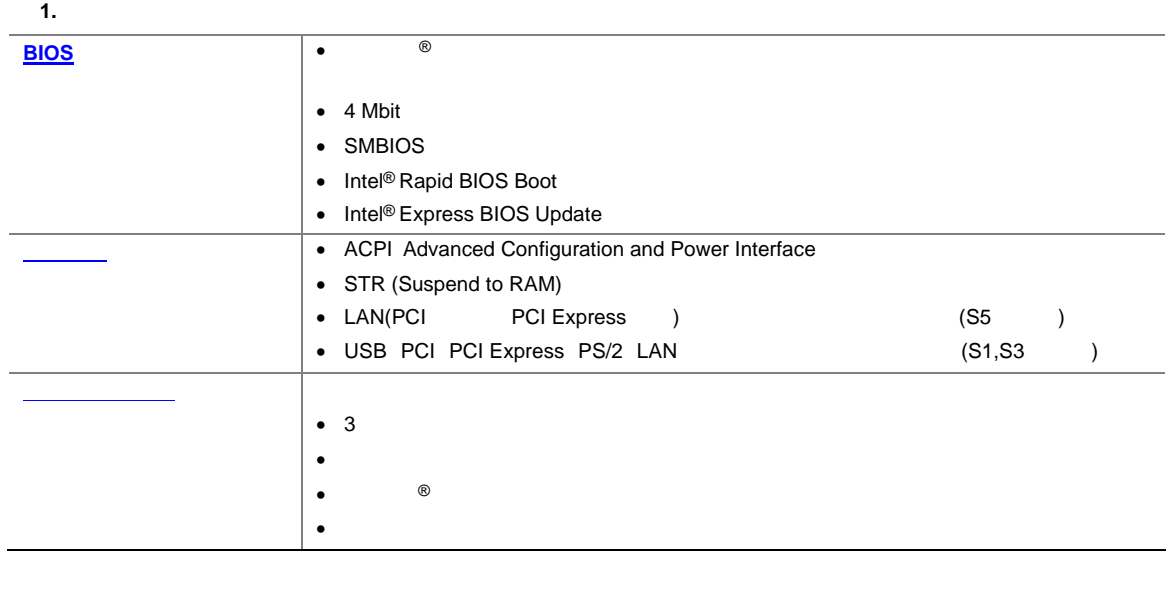

関連リンク**:**  テクニカル・プロダクト・スペシフィケーション(TPS 技術仕様書)、BIOS 更新、デバイス・ドライバなどイン アルバインデスクトップ D945PSN については、次のインテル Web サイトを取り込む D945PSN にっぽんだいがく いちじょう はんしょう はんしょう はんしょう

http://support.intel.com/support/motherboards/desktop/D945PSN/index.htm http://support.intel.co.jp/jp/support/motherboards/desktop/D945PSN/index.htm

- Microsoft Windows\* 2000
- Microsoft Windows XP Professional
- Microsoft Windows XP Professional x64 Edition
- Microsoft Windows XP Home
- Microsoft Windows XP Microsoft Media Center Edition 2005

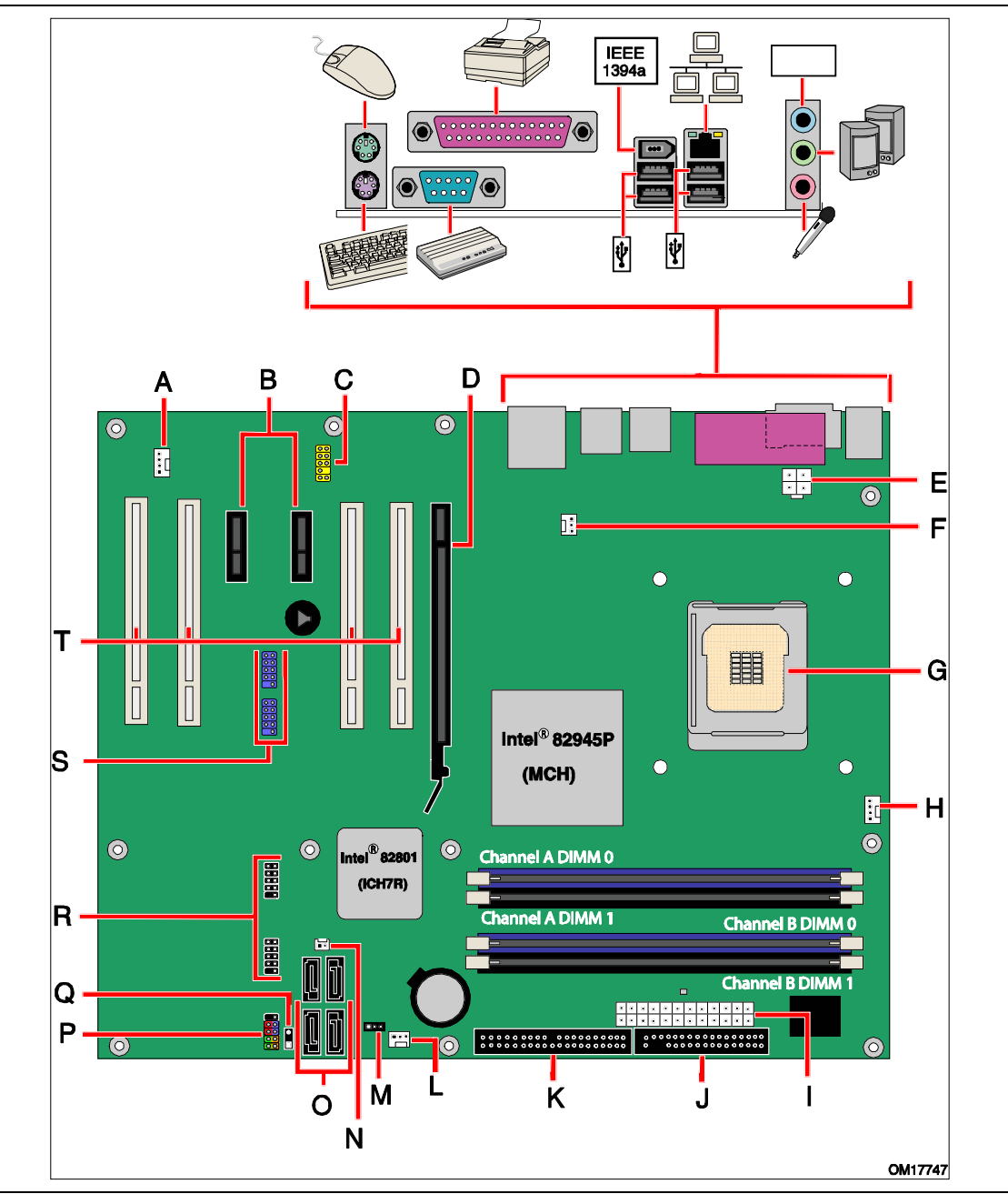

1. **D945PSN** 

1 1 D945PSN

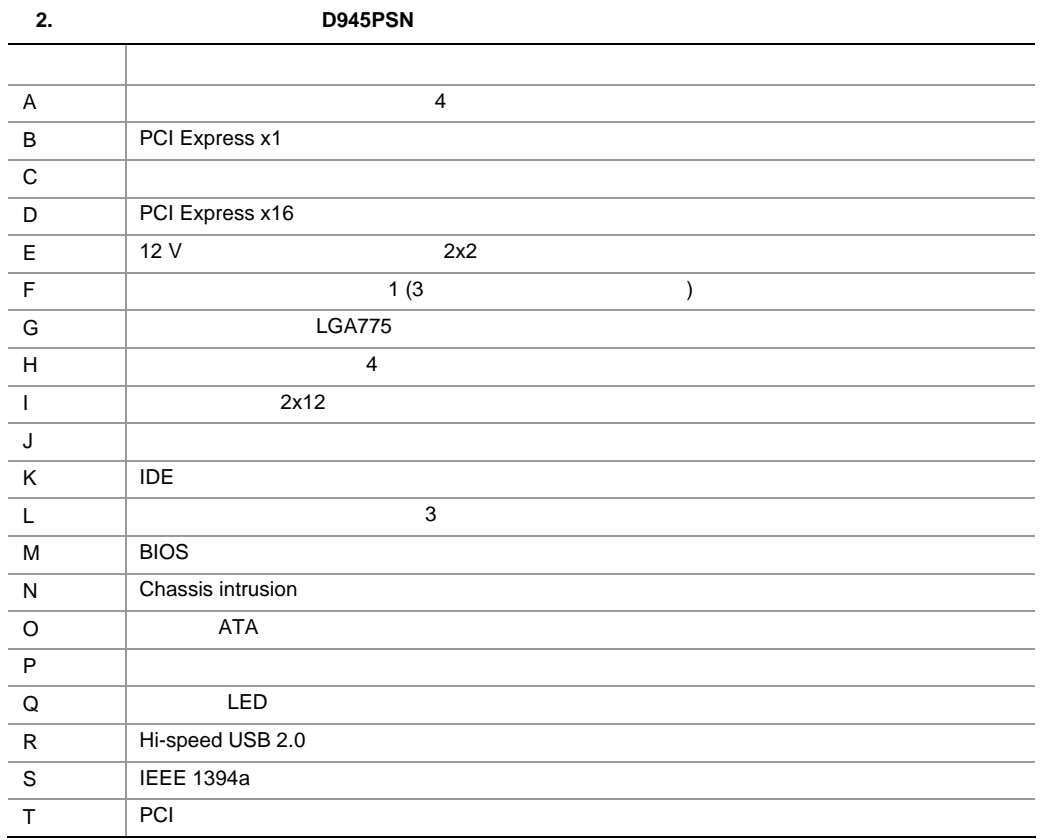

関連リンク**:** 

![](_page_11_Picture_199.jpeg)

![](_page_12_Picture_141.jpeg)

# $\begin{array}{c}\n\text{A} \\
\hline\n\text{MOTE} \\
\hline\n\end{array}$

![](_page_13_Picture_243.jpeg)

14

## <sup>®</sup> 945P Express

![](_page_14_Picture_276.jpeg)

http://www.intel.com/products/chipsets/945p/index.htm http://www.intel.co.jp/jp/products/chipsets/945p/index.htm

#### D945PSN

- 945P Express
- PCI Express x16

 $\mathsf{D945PSN}$  and  $\mathsf{D945PSN}$  and  $\mathsf{D945PSN}$  and  $\mathsf{D945PSN}$  and  $\mathsf{D945PSN}$  and  $\mathsf{D945PSN}$  and  $\mathsf{D945PSN}$  and  $\mathsf{D945PSN}$  and  $\mathsf{D945PSN}$  and  $\mathsf{D945PSN}$  and  $\mathsf{D945PSN}$  and  $\mathsf{D945PSN}$  and  $\mathsf{$  $6$ 

- 82801GB I/O ICH7
- SigmaTel STAC9220
- $\bullet$
- S/N 95 dB
- $\bullet$
- —<br>- マイクス ステレオ・マイクス ⎯ マイク・ブースト

- $\bullet$
- $\equiv$
- $\overline{\phantom{a}}$ • リア・パネル・オーディオ・コネクタ(オーディオ・デバイスのドライバから設定可能):
- $\equiv$
- $\equiv$
- <u>ー</u>
	- $-$  /LFE
	- $\equiv$

**15** 

関連リンク**:** 

![](_page_15_Picture_259.jpeg)

2. LAN LED

![](_page_16_Picture_317.jpeg)

 $100$  Mb/s  $1000$  Mb/s

# **Hi-Speed USB 2.0**

![](_page_16_Picture_318.jpeg)

### **E-IDE** Enhanced IDE

![](_page_16_Picture_319.jpeg)

![](_page_17_Picture_281.jpeg)

- 2 PCI Express x1
- $\bullet$  4 PCI
- 関連リンク**:**
- PCI Express x16 **2 a** 36

### **BIOS**

![](_page_17_Picture_282.jpeg)

### $ATA$  **IDE**

![](_page_17_Picture_283.jpeg)

### **PCI PCI** Express

![](_page_17_Picture_284.jpeg)

### BIOS ものにはどれており、BIOS せいしょうかい BIOS しょうきょうかい おりの  $\mathsf{BIOS}$

- $\bullet$  . The state  $\bullet$  the state  $\bullet$  the state  $\bullet$  the state  $\bullet$  the state  $\bullet$  the state  $\bullet$
- $\leq$  Enter>
- スーパーバイザ・パスワードとユーザ・パスワードとユーザ・パスワード
- 
- ユーザ・パスワードを設定すると、コンピュータを起動できるユーザを制限できます。パスワード・プロン

18

 $47$ 

### **Chassis Intrusion**

関連リンク**:** 

![](_page_18_Picture_185.jpeg)

### **Suspend to RAM Instantly Available PC**

![](_page_19_Figure_2.jpeg)

http://support.intel.com/design/motherbd/sn/sn\_documentation.htm

![](_page_20_Picture_128.jpeg)

 $48$ 

CMOS RAM

 $\sim$  100  $\sim$ 

- $I/O$
- $\bullet$
- $\bullet$
- PCI Express x16<br>IDE
- ATA
- 内部ヘッダの接続
- $\bullet$  6  $\bullet$
- ファンと電源ケーブルの接続
- $\bullet$
- **BIOS**
- パスワードのクリア
- $\bullet$

![](_page_22_Picture_13.jpeg)

 $\begin{array}{c}\n\text{A} \\
\hline\n\text{NOTE} \\
\hline\n\end{array}$ 

![](_page_22_Picture_14.jpeg)

23

- $\bullet$
- コンピュータの型番、シリアル・ナンバー、インストールされているオプション、設定情報など、コンピュ
- $\bullet$  ESD

- コネクタのピング
- $\bullet$
- $\bullet$
- 熱を持った部品(プロセッサ、電圧レギュレータ、ヒートシンクなど)
- $\bullet$

 $\begin{array}{c}\n\bullet \\
\hline\n\text{NOTE}\n\end{array}$ 

### **EMC**(電磁環境適合性)の準拠

 $\,$  B  $\,$  EMC  $\,$  B  $\,$  EMC  $\,$ 

- $\bullet$
- $\bullet$   $\blacksquare$   $\blacksquare$
- $\bullet$
- $\bullet$

![](_page_24_Figure_1.jpeg)

![](_page_24_Picture_136.jpeg)

![](_page_24_Picture_3.jpeg)

関連リンク**:** 

 $48$ 

![](_page_25_Figure_1.jpeg)

図 **4. I/O** シールドの取り付け

OM17761

![](_page_26_Picture_1.jpeg)

![](_page_27_Figure_1.jpeg)

![](_page_28_Figure_1.jpeg)

図 **9.** プロセッサを保護カバーから取り外す/手を触れないこと

29

![](_page_29_Figure_1.jpeg)

http://www.intel.com/cd/channel/reseller/ijkk/jpn/products/box\_processors/desktop/proc\_dsk\_p4/ll\_proc\_dsk\_p4/180204.htm

![](_page_30_Figure_1.jpeg)

![](_page_30_Figure_2.jpeg)

図 **12.** プロセッサ・ファン・ヒートシンク・ケーブルをプロセッサ・ファン・コネクタに接続

Web

http://www.intel.com/cd/channel/reseller/ijkk/jpn/products/box\_processors/desktop/proc\_dsk\_p4/ll\_proc\_dsk\_p4/180204.htm

![](_page_31_Figure_1.jpeg)

![](_page_31_Figure_2.jpeg)

図 **14.** デュアルチャンネル・メモリ構成の例 **2** 

#### **Installing and Replacing Desktop Board Components**

![](_page_32_Figure_1.jpeg)

#### **3 DIMM**

 $\begin{array}{c}\n\bullet \\
\hline\n\text{NOTE:}\n\end{array}$ 

#### DIMM

![](_page_33_Figure_2.jpeg)

![](_page_33_Figure_3.jpeg)

16. DIMM

OM17751

- 4. PCI Express
- 5. **DIMM** 9. ファット DIMM ソケット DIMM サントのタリック
- 6. DIMM
- 7. DIMM BIMM BIMM
- 16
- 8. DIMM
- 9. DIMM を挿入したら、メモリソケットのレバーが正しい位置にはまるまで DIMM の上部を押し込みます。
- 10. DIMM PCI Express
- 11.  $\overline{AC}$

#### DIMM

DIMM

- 1. 23  $\sim$
- $2.$
- 3. AC
- $4.$
- 5. PCI Express

8. DIMM PCI Express

 $10.$   $AC$ 

- 6. BIMM 2000 DIMM DIMM 5.
- 7. DIMM

9. DIMM

**135 136 136 137 <b>138 138 139 139 139 139 139 139 139 139** 

## **PCI Express x16**

![](_page_35_Picture_2.jpeg)

**PCI Express x16 PCI Express x16**<br>*PCI Express* 

*PCI Express* コネクタに完全に取り付けられていないと、*PCI Express* コネクタ・ピンに電気ショートが発生

#### **PCI Express x16**

- 1. 23  $\sim$
- 2. PCI Express x16
- $3.$

OM17683 B A

 $-17$  A

17. PCI Express x16

### **PCI Express x16**

PCI Express x16 **RM** 

- 1. 23  $\sim$
- $2.$
- $3.$
- $4.$

### **IDE**

![](_page_36_Figure_2.jpeg)

![](_page_36_Picture_152.jpeg)

![](_page_36_Figure_4.jpeg)

![](_page_36_Figure_5.jpeg)

18. **IDE** 

![](_page_37_Figure_1.jpeg)

19. **ATA** 

![](_page_38_Figure_1.jpeg)

 $\sim$  23  $\sim$ 

図 **20.** 内部ヘッダ

39

![](_page_39_Figure_1.jpeg)

#### 表 **6.** インテル**®**

![](_page_39_Picture_222.jpeg)

- 1. 23  $\sim$
- $2.$
- AC
- $3.$
- $4.$

 $AC$  '97  $AC$ '  $AC$ 

 $AC '97$ 

ーディオ・ペッジのスタックス・ペッジの<br>アメリカの意見を参照しています。<br>マメリカの意見を参照しています。

Studio アプリケーション アプリケーション アプリケーション アプリケーション こうしょうかい アプリケーション こうしょうかい アプリケーション こうしょうかい

![](_page_39_Picture_223.jpeg)

 $5.$ 

 $6.$ 

1. 23  $\sim$ 

 $2.$ 

AC

- $3.$
- $4.$
- $5.$

#### **USB 2.0**

![](_page_40_Picture_295.jpeg)

8. USB 2.0

![](_page_40_Picture_296.jpeg)

### **IEEE 1394a**

![](_page_40_Picture_297.jpeg)

#### **9.** IEEE 1394a

![](_page_40_Picture_298.jpeg)

 $23$ 

![](_page_40_Picture_299.jpeg)

 $10 \text{ }$ 

![](_page_40_Picture_300.jpeg)

![](_page_41_Figure_1.jpeg)

![](_page_42_Figure_1.jpeg)

**22.** 

![](_page_43_Picture_1.jpeg)

OM17756

図 **23.** 電源ケーブルの接続

- 1. 23  $\sim$
- 2. 2x12
- 3. 12V 2x2

![](_page_44_Figure_1.jpeg)

### **BIOS**

 $\begin{array}{c}\n\bullet \\
\hline\n\text{NOTE}\n\end{array}$ 

![](_page_45_Picture_122.jpeg)

![](_page_46_Figure_1.jpeg)

![](_page_47_Figure_1.jpeg)

![](_page_47_Picture_2.jpeg)

### *Risk of explosion if the battery is replaced with an incorrect type. Batteries should be recycled where possible. Disposal of used batteries must be in accordance with local environmental regulations.*

![](_page_48_Figure_1.jpeg)

![](_page_48_Picture_2.jpeg)

**26.** 

# **3 BIOS**

![](_page_50_Figure_1.jpeg)

![](_page_51_Picture_158.jpeg)

**BIOS** 

![](_page_52_Figure_1.jpeg)

current revision: SN94510J.86A.0028.2005.0511.1435 updateing to revision: SN94510J.86A.0028.2005.0511.1435

Preparing image for recovery firmware ... [done]

Preparing image for main firmware ...[done] preparing image for logos ...[done] Flashing image at 0x00000000FFFF0000 ...[done] Flashing image at 0x00000000FFF88000 ...[done] Flashing image at 0x00000000FFF82000 ...[done] Flashing processor ...[done] Upadating firmware ID ...[done]

Flash update has completed successfully.

Recovery complete.

Restart the computer for changes to take effect.

If the recovery jumper was used to force recovery, then

turn off the computer and reinstall the jumper to normal mode

# **A** エラー・メッセージとインジケータ

- D945PSN 2 POST
- ビープ・コードを鳴らす
- $\bullet$

### **BIOS**

![](_page_54_Picture_211.jpeg)

### **BIOS** エラー・メッセージ

![](_page_54_Picture_212.jpeg)

![](_page_54_Picture_213.jpeg)

![](_page_54_Picture_214.jpeg)

# **B** 規制事項への準拠

#### D945PSN

- $\bullet$  **•**  $\bullet$   $\bullet$   $\bullet$   $\bullet$   $\bullet$
- 欧州連合適合宣誓書
- **Particular and Particular and Particular and Particular and Particular and Particular and Particular and Particular and Particular and Particular and Particular and Particular and Particular and Particular and Particu**
- EMC
- $\bullet$

### $D945PSN$  14

#### 表 **14.** 安全規格

![](_page_56_Picture_173.jpeg)

![](_page_56_Picture_174.jpeg)

# $C \in$

89/336/EEC 73/23/EEC

As part of its commitment to environmental responsibility, Intel has implemented the Intel<sup>®</sup> Product Recycling Program to allow retail consumers of Intel's branded products to return used products to select locations for proper recycling.

Please consult the http://www.intel.com/intel/other/ehs/product\_ecology/Recycling\_Program.htm for the details of this program, including the scope of covered products, available locations, shipping instructions, terms and conditions, etc.

http://www.intel.com/intel/other/ehs/product\_ecology/Recycling\_Program.htm

表 **15.** 鉛フリーのデスクトップ・ボード

![](_page_57_Picture_78.jpeg)

### **EMC** 規格

 $\texttt{D945PSN}$  the boundary control  $\texttt{DMC}$  is the control of the control of the control of the control of the control of the control of the control of the control of the control of the control of the control of the cont

16. **EMC** 

![](_page_58_Picture_134.jpeg)

日本語の漢字による宣誓書の訳文:この装置は情報処理装置等電波障害自主規制協議会(VCCI)の基

 $\mathsf B$ 

この装置は、情報処理装置等電波障害自主規制協議会 (VCCI)の基準 に基づくクラスB情報技術装置です。この装置は、家庭環境で使用すること を目的としていますが、この装置がラジオやテレビジョン受信機に近接して 使用されると、受信障害を引き起こすことがあります。 取扱説明書に従って正しい取り扱いをして下さい。

## 表 **17.** 製品認証マーク こうしょう アイ・ファイル アイ・ファイル アイ・ファイル しゅうしゅう **CHAIS** US UL US/ UL **E210882** B FCC **D945PSN** FC Trade Name<br>Model Number  $\overline{\mathsf{CE}}$ CE EU EMC 89/336/EEC 73/23/EEC ACA C-Tick N-232  $VCCI$ VCI **MIC** MIC Web **Web**  $\blacksquare$ http://support.intel.com/support/motherboards/desktop/ http://support.intel.co.jp/jp/support/motherboards/desktop  $\mathsf{BSMI}$  between  $\mathsf{BSMI}$ V-0  $\mathsf{UL}$

デスクトップ・ボード D945PSN は表 17 に示す商品認証マークを取得しています::

# **Intel®**

## デスクトップ・ボードならびに **Intel®**ワークステーション・ボ **Boxed**

# **Limited Warranty for Intel® Desktop Board and Intel® Workstation Board Boxed Products**

Intel warrants to the purchaser of the Product (defined herein as the boxed Intel® desktop board and all of its various components, but excluding stand-alone semiconductor component products (including but not limited to processors and chipsets) and software delivered with or as part of the Product) in its original sealed packaging ("Original Purchaser"), if properly used and installed, will be free from defects in material and workmanship and will substantially conform to Intel's publicly available specifications for a period of three (3) years beginning on the date the Product was purchased in its original sealed packaging. This Limited Warranty applies only when the Product is evaluated with an Intel microprocessor. SOFTWARE OF ANY KIND DELIVERED WITH OR AS PART OF THE PRODUCT IS EXPRESSLY PROVIDED "AS IS" UNLESS SPECIFICALLY PROVIDED FOR OTHERWISE IN ANY

SOFTWARE LICENSE ACCOMPANYING THE SOFTWARE.

If the Product which is the subject of this Limited Warranty fails during the warranty period for reasons covered by this Limited Warranty, Intel, at its option, will:

• **REPAIR** the Product by means of hardware and/or software; OR

• **REPLACE** the Product with another product, OR, if Intel is unable to repair or replace the Product,

• **REFUND** the then-current value of the Product at the time a claim for warranty service is made to Intel under this Limited Warranty.

THIS LIMITED WARRANTY, AND ANY IMPLIED WARRANTIES THAT MAY EXIST UNDER APPLICABLE STATE, NATIONAL, PROVINCAL OR LOCAL LAW, APPLY ONLY TO YOU AS THE ORIGINAL PURCHASER OF THE PRODUCT.

#### **Extent of Limited Warranty**

Intel does not warrant that the Product, whether purchased stand-alone or integrated with other products, including without limitation semi-conductor components, will be free from design defects or errors known as "errata."

Current characterized errata are available upon request. Further, this Limited Warranty does NOT cover: • any costs associated with the replacement or repair of the Product, including labor, installation or other costs incurred by you, and in particular, any costs relating to the removal or replacement of any Product soldered or otherwise permanently affixed to any printed circuit board or integrated with other products; OR

• damage to the Product due to external causes, including accident, problems with electrical power, abnormal, mechanical or environmental conditions, usage not in accordance with product instructions, misuse, neglect, alteration, repair, improper installation, or improper testing; OR

• any Product which has been modified or operated outside of Intel's publicly available specifications or where the original product identification markings (trademark or serial number) has been removed, altered or obliterated from the Product.

#### **How to Obtain Warranty Service**

To obtain warranty service for the Product, you may contact your original place of purchase in accordance with its instructions or you may contact Intel.

To request warranty service from Intel, you must contact the Intel Customer Support ("ICS") center in

your region within the warranty period during normal business hours (local time), excluding holidays and return the Product (the boxed Intel® desktop board and all of its various components) to the designated ICS center. Please be prepared to provide: (1) your name, mailing address,email address, telephone numbers; and (2) proof of purchase; (3) model name and product identification number found on the Product; and (4) an explanation of the problem. The Customer

Service Representative may need additional information from you depending on the nature of the problem. Upon ICS's verification that the Product is eligible for warranty service, you will be issued a Return Material Authorization ("RMA") number and provided with instructions for returning the Product to the designated ICS center. When you return the Product to the ICS center, you must include the RMA number on the outside of the package. Intel will not accept any returned Product without an RMA number, or that has an invalid RMA number, on the package. You must deliver the returned Product to the designated ICS center in the original or equivalent packaging, with shipping charges pre-paid (within the USA), and assume the risk of damage or loss during shipment.

Intel may elect to repair or replace the Product with either a new or reconditioned Product or components, as Intel deems appropriate. The repaired or replaced product will be shipped to you at the expense of Intel within a reasonable period of time after receipt of the returned Product by ICS. The returned Product shall become Intel's property on receipt by ICS. The replacement product is warranted under this written warranty and is subject to the same limitations and exclusions for ninety (90) days or the remainder of the original warranty period, whichever is longer. If Intel replaces the Product, the Limited Warranty period for the replacement Product is not extended.

#### **WARRANTY LIMITATIONS AND EXCLUSIONS**

THIS WARRANTY REPLACES ALL OTHER WARRANTIES FOR THE PRODUCT AND INTEL DIS-CLAIMS ALL OTHER WARRANTIES, EXPRESS OR IMPLIED INCLUDING, WITHOUT LIMITATION, THE IMPLIED WARRANTIES OF MERCHANTABILITY, FITNESS FOR A PARTICULAR PURPOSE, NONINFRINGEMENT, COURSE OF DEALING AND USAGE OF TRADE. Some states (or jurisdictions) do not allow the exclusion of implied warranties so this limitation may not apply to you. ALL EXPRESS AND IMPLIED WARRANTIES ARE LIMITED IN DURATION TO THE LIMITED WARRANTY PERIOD. NO WARRANTIES APPLY AFTER THAT PERIOD. Some states (or jurisdictions) do not allow limitations on how long an implied warranty lasts, so this limitation may not apply to you.

#### **LIMITATIONS OF LIABILITY**

INTEL'S RESPONSIBILITY UNDER THIS OR ANY OTHER WARRANTY, IMPLIED OR EXPRESS, IS LIMITED TO REPAIR. REPLACEMENT OR REFUND. AS SET FORTH ABOVE. THESE REMEDIES ARE THE SOLE AND EXCLUSIVE REMEDIES FOR ANY BREACH OF WARRANTY. TO THE MAXIMUM EXTENT PERMITTED BY LAW, INTEL IS NOT RESPONSIBLE FOR ANY DIRECT, SPECIAL, INCI-DENTAL, OR CONSEQUENTIAL DAMAGES RESULTING FROM ANY BREACH OF WARRANTY OR UNDER ANY OTHER LEGAL THEORY (INCLUDING, BUT NOT LIMITED TO, LOST PROFITS, DOWNTIME, GOODWILL, DAMAGE TO OR REPLACEMENT OF EOUIPMENT AND PROPERTY, AND ANY COSTS OF RECOVERING, REPROGRAMMING, OR REPRODUCING ANY PROGRAM OR DATA STORED IN OR USED WITH A SYSTEM CONTAINING THE PRODUCT), EVEN IF INTEL HAS BEEN ADVISED OF THE POSSIBILITY OF SUCH DAMAGES. Some states (or jurisdictions) do not allow the exclusion or limitation of incidental or consequential damages, so the above limitations or exclusions may not apply to you.

THIS LIMITED WARRANTY GIVES YOU SPECIFIC LEGAL RIGHTS, AND YOU MAY ALSO HAVE OTHER RIGHTS THAT VARY BY STATE OR JURISDICTION. ANY AND ALL DISPUTES ARISING UNDER OR RELATED TO THIS LIMITED WARRANTY SHALL BE ADJUDICATED IN THE FOLLOWING FORUMS AND GOVERNED BY THE FOLLOWING LAWS: FOR THE UNITED STATES OF AMERICA, CANADA, NORTH AMERICA

AND SOUTH AMERICA, THE FORUM SHALL BE SANTA CLARA, CALIFORNIA, USA AND THE APPLICABLE LAW SHALL BE THAT OF THE STATE OF DELAWARE. FOR THE ASIA PACIFIC REGION (EXCEPT FOR MAINLAND CHINA), THE FORUM SHALL BE SINGAPORE AND THE APPLICABLE LAW SHALL BE THAT OF SINGAPORE.

FOR EUROPE AND THE REST OF THE WORLD, THE FORUM SHALL BE LONDON AND THE APPLICABLE LAW SHALL BE THAT OF ENGLAND AND WALES.

IN THE EVENT OF ANY CONFLICT BETWEEN THE ENGLISH LANGUAGE VERSION AND ANY OTHER TRANLSATED VERSION(S) OF THIS LIMITED WARRANTY (WITH THE EXCEPTION OF THE SIMPLIFIED CHINESE VERSION), THE ENGLISH LANGUAGE VERSION SHALL CONTROL.

## **Intel®**

ボード **Boxed** 製品に関する製品保証**(**参考訳**)**  Boxed Intel<sup>®</sup>

 $3$ 

#### **Regulatory Compliance**

![](_page_64_Picture_106.jpeg)

 $\text{ICS}$ 

 $90$ 

 $\text{ICS}$